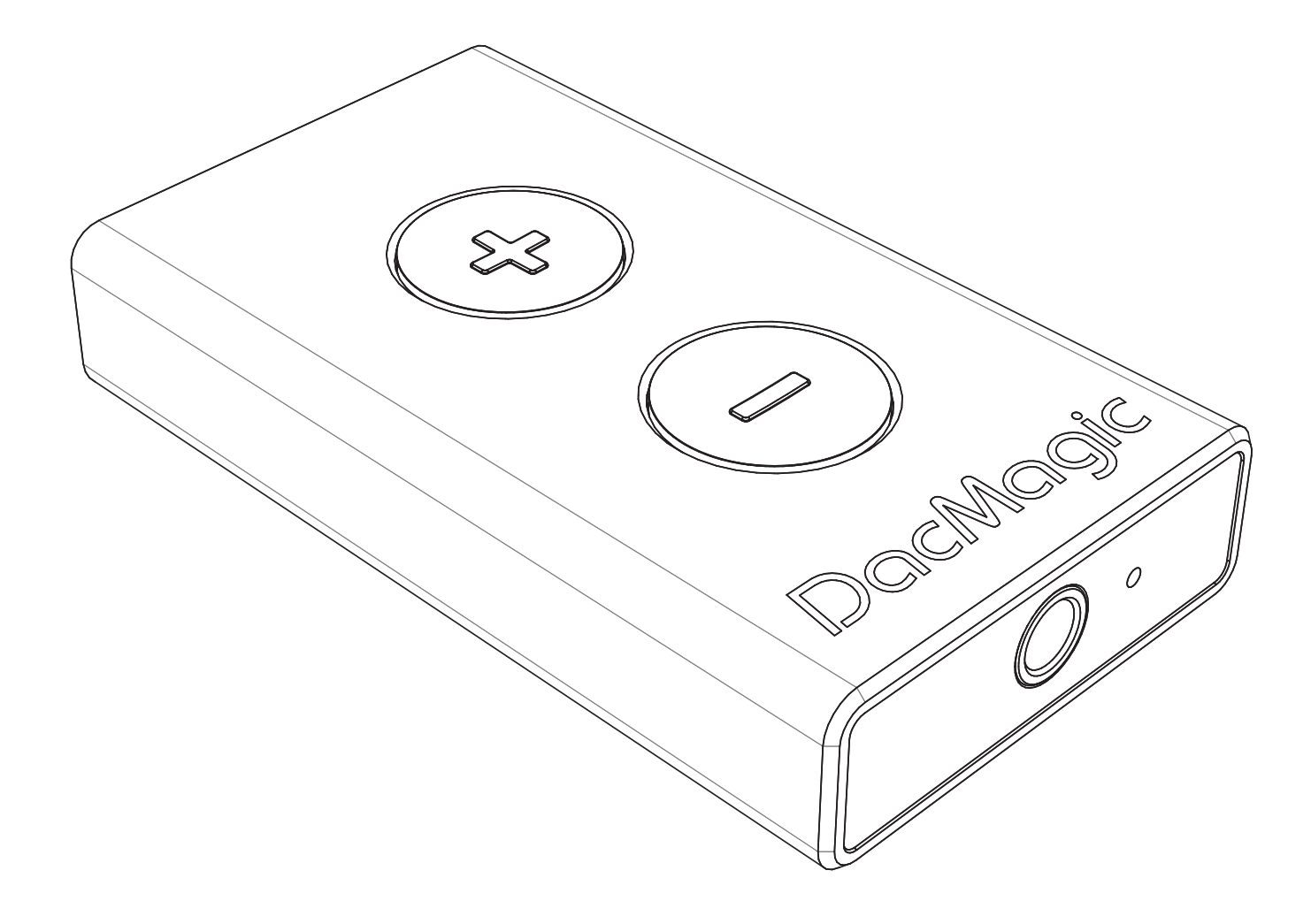

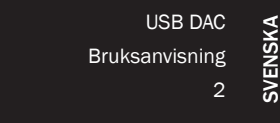

# DacMagic XS

Cambridge Audio

Din musik + vår passion

## Innehåll

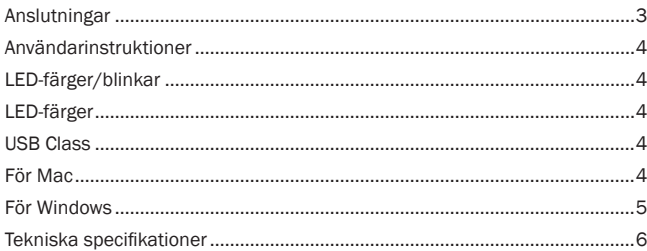

Denna enhet uppfyller del 15 i FC-reglerna. Användning sker på följande två villkor: (1) Denna enhet får inte orsaka skadliga störningar, och (2) denna enhet måste acceptera alla störningar som mottas, inklusive störningar som kan orsaka oönskad användning.

ANMÄRKNING: Denna utrustning har testats och ligger inom gränserna för en digital apparat i Klass B, enligt Del 15 i FCC-reglerna. Dessa gränsvärden är skapade för att ge rimligt skydd mot skadliga störningar i en bostadsinstallation. Utrustningen genererar, använder och kan ge ifrån sig radiofrekvensenergi och kan, om den inte installeras och används i enlighet med instruktionernas, orsaka störningar som skadar radiokommunikationer. Det finns dock ingen garanti att störningar inte förekommer vid vissa installationer. Om denna utrustning orsakar skadliga störningar på radio- eller TV-mottagning, vilket kan fastställas genom att stänga av och slå på utrustningen, uppmanas användaren att försöka korrigera störningarna på ett eller fler av följande sätt:

- Orientera om eller flytta mottagarantennen.
- Öka avståndet mellan utrustningen och mottagaren.
- Anslut utrustningen till ett nätuttag på en annan krets än den som mottagaren är ansluten till.
- Rådgör med återförsäljaren eller en utbildad radio-/tv-tekniker.

Användaren eller andra parter får inte ändra eller modifiera denna enhet eftersom det kan ogiltigförklara användarens behörighet att använda utrustningen.

### Anslutningar

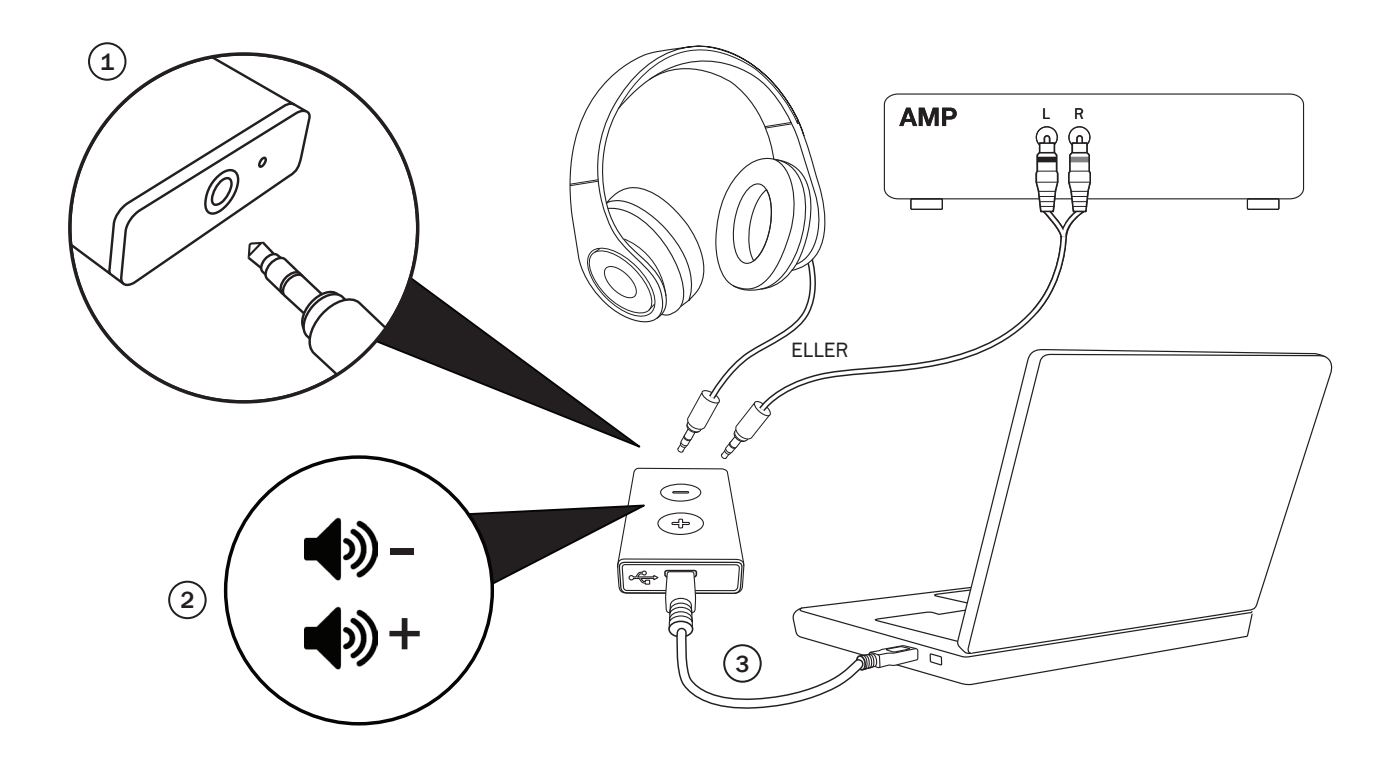

#### 1. 3,5 mm kontaktingång

Koppla in hörlurarnas 3,5 mm kontakt eller 3,5 mm till RCA-ingången (om du ansluter till en förstärkare)

#### 2. Volymknappar

Tryck för att öka eller minska volymnivån.

#### 3. Micro USB

Använd medföljande Micro USB-kabel för att ansluta DacMagic XS till PC:ns USB-ingång.

4. Gå till datorns inställningar för 'Ljud' och ställ in 'CA USB Audio 1.0' som standardhögtalare eller utmatningsenhet.

Obs! Du måste aktivera USB Class 2.0 för att spela upp filer vid samplingsfrekvenser som är högre än 24 bitar/96kHz. Läs från sida 4 och vidare för att få information om användning av USB Class 2.0.

# Cambridge Audio

## Användarinstruktioner

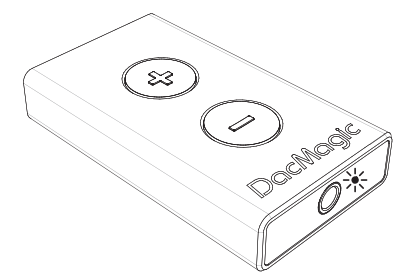

Viktig anmärkning: DacMagic XS blir het under normal användning.

#### LED-färger/blinkar

#### **※ Max. volym**

Tryck och håll ned knappen Vol+ tills LED-lampan blinkar rött. Volymen slutar öka vid detta tillfälle och indikerar max. volymutmatning.

Varning! Du kan skada hörseln om du lyssnar på höga volymer genom hörlurar under långa perioder.

#### **※ Ljud av**

Tryck och håll ned knappen Vol- tills LED-lampan slutar blinka. Volymen slutar minska vid detta tillfälle och indikerar min. volymutmatning.

Obs! Färgen på LED-lampan som blinkar varierar beroende på den aktuella inmatade samplingsfrekvensen.

#### LED-färger

Nedan anges LED-färger som motsvarar inmatad samplingsfrekvens.

- 44,1 kHz/48 kHz
- 88,2 kHz/96 kHz
- 176,4 kHz/192 kHz (endast tillgängligt med USB Class 2.0)

#### USB Class 1.0

Genom att följa stegen i Snabbstartguiden kan du förbättra ljudet från din dator genom att använda DacMagic XS i standardläget för USB Class 1.0. Istället för att ansluta dina hörlurar eller 3,5 mm kabel direkt till datorn, ansluter du dem istället till DacMagic XS. Genom att göra detta förbigår du datorns egna interna ljudkort och låter DacMagic XS utföra digital till analog konvertering med mycket högre kvalitet, vilket get mycket bättre ljud.

#### USB Class 2.0

Förbättra ljudet ytterligare genom att använda DacMagic XS i läget för USB Class 2.0.

Tryck och håll ned båda volymknapparna för att växla mellan USB Class 1.0 och 2.0:

#### O<sub>hs</sub>

- Växling mellan USB Class-lägen under uppspelning rekommenderas inte.
- Stoppa alltid uppspelningen innan du växlar mellan USB Class-lägen.

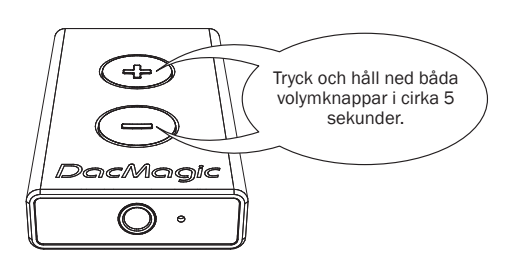

 $\frac{1}{25}$  x 3 = Class 1.0 USB

 $\frac{1}{2}$  x 3 = Class 2.0 USB

Fördelarna med USB Class 2.0 är följande;

#### För Mac

Låter dig spela ljudfiler med upp till 24 bitar/192 kHz genom DacMagic XS. (USB Class 1.0 stödjer max. 24 bitar/96 kHz).

Anslut DacMagic XS till en ledig USB-port på din Mac.

Försätt DacMagic XS i läget för Class 2.0 genom att trycka och hålla båda volymknappar tills LED-lampan blinkar rosa tre gånger.

1. Gå till System Preferences (Systempreferenser) > Sound (Ljud). Välj CA DacMagic XS 2.0 som utmatning:

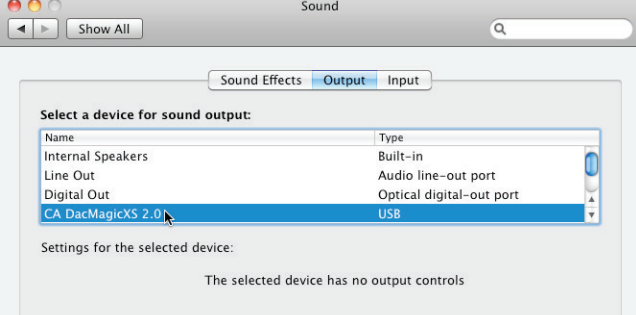

2. Gå till Applications (Program) > Utilities (Verktyg) > Audio MIDI Setup (Ljud MIDI-inställningar).

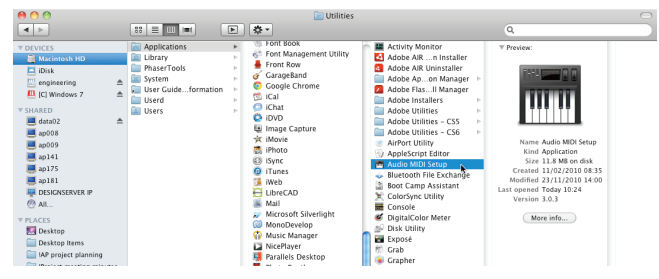

#### 3. Ställ in ljudutmatningen på önskad samplingsfrekvens.

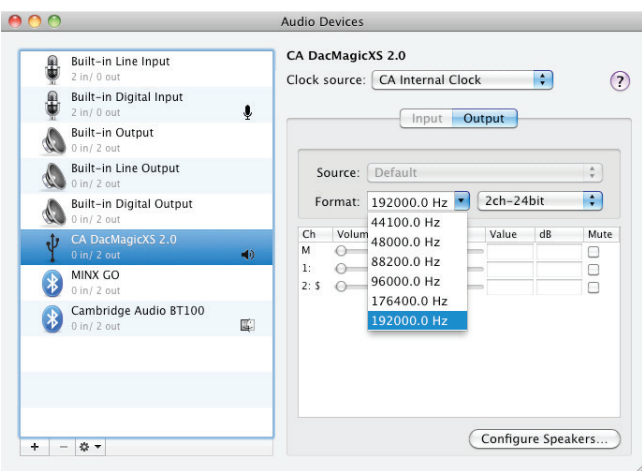

Obs! Appar från tredje parter är tillgängliga (t.ex. BitPerfect) som justerar denna utmatning för dig, beroende på upplösningen för ljudfilen som spelas upp för tillfället.

#### För Windows

Gör det möjligt att installera Cambridge Audio Class 2.0 USB-drivrutinen. Denna särskilt avsedda USB-drivrutin ersätter Windows USBstandarddrivrutin vilket betyder;

- Bättre ljudprestanda (mindre jitter) skickas till DacMagic XS.
- Låter dig spela ljudfiler med upp till 24 bitar/192 kHz genom DacMagic XS. (USB Class 1.0 stödjer max. 24 bitar/96 kHz).
- Låter dig använda ASIO se Audiophiles Guide to USB Audio (Ljudälskares guide till USB-ljud) som är tillgänglig på vår webbplats.
- 1. Anslut DacMagic XS till en ledig USB-port på din dator.

Försätt DacMagic XS i läget för Class 2.0 genom att trycka och hålla båda volymknappar tills LED-lampan blinkar rosa tre gånger.

2. DacMagic XS använder den senaste Cambridge Audio Class 2.0 USBdrivrutinen. Besök Cambridge Audios supportwebbplats för att ladda ned den senaste USB 2.0-drivrutinen.

Obs! Avinstallera alla tidigare versioner av CA USB 2.0-drivrutinen innan du installerar den senaste drivrutinen.

3. Ladda ned och öppna zip-filen med drivrutinen. Spara till en känd plats på din PC, t.ex. Skrivbordet. Klicka på 'setup.bat'.

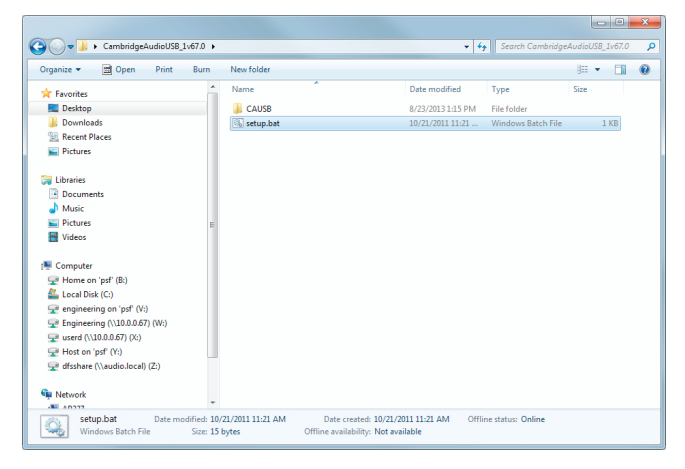

- 4. Klicka på Next (Nästa) för att installera den nya USB-drivrutinen, och klicka på Install (Installera) för att starta uppdateringen. Obs! CA DacMagic XS måste vara ansluten och i Class 2-läget.
- 5. Låt uppdateringen bearbetas och klicka på Next (Nästa) och Finish (Avsluta) för att slutföra installationen.

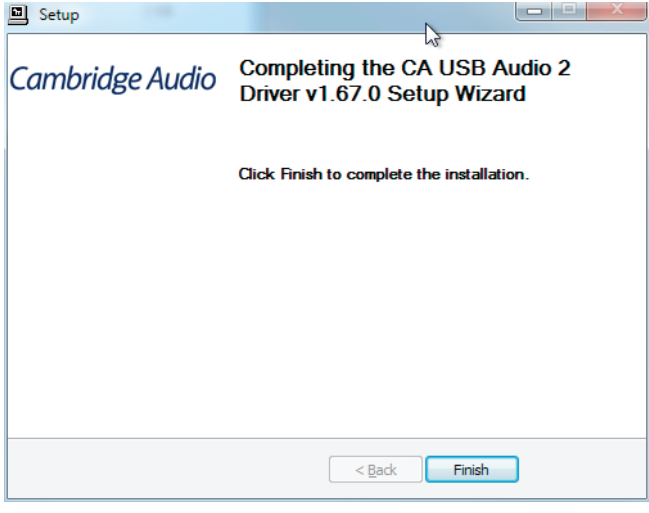

6. Gå till Ljudmenyn i Kontrollpanelen och säkerställ att CA DacMagic XS 2.0 är inställt som uppspelningsenhet.

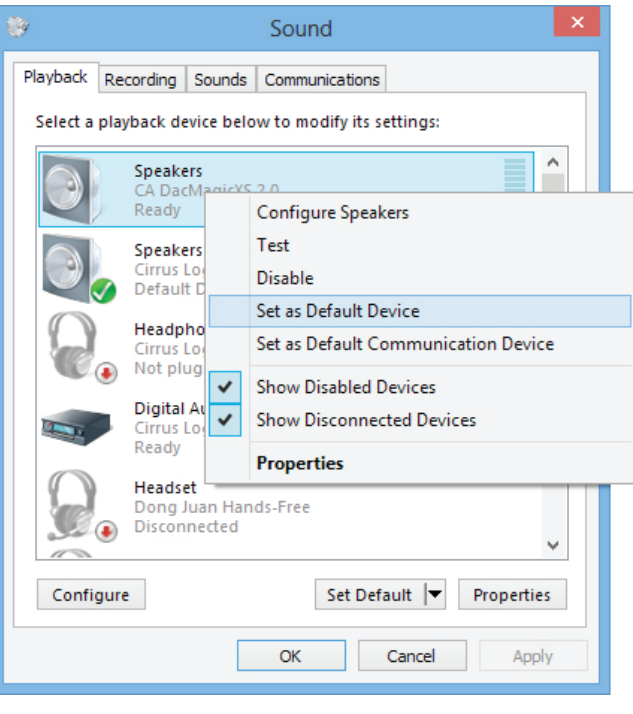

# Cambridge Audio

7. Gå till Speakers Properties (Högtalaregenskaper) för DacMagic XS och välj utmatad samplingsfrekvens.

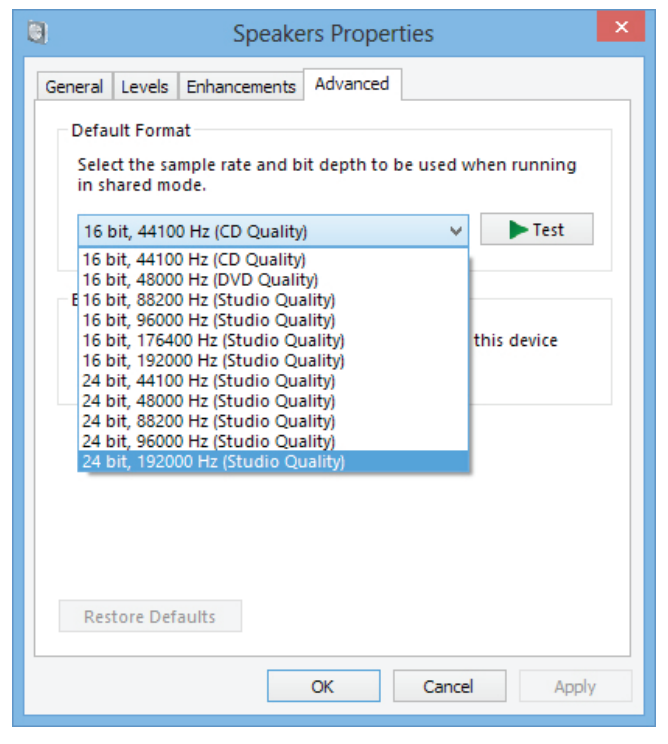

Du kan nu njuta av din Cambridge Audio DacMagic XS i Class 2.0-läget! Om du vill använda ASIO, se Windows 7 ASIO installationsguide på vår webbplats för ett exempel på en installation.

#### Tekniska specifikationer

im

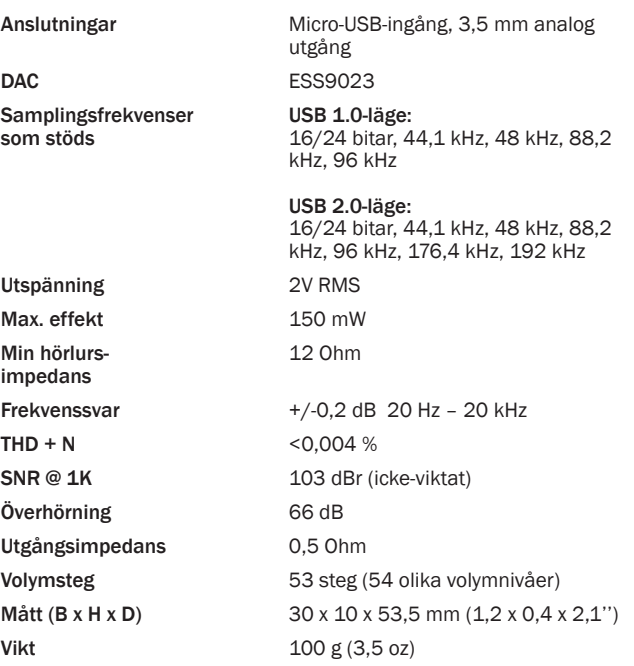

Cambridge Audio is a brand of Audio Partnership Plc Registered Office: Gallery Court, Hankey Place London SE1 4BB, United Kingdom Registered in England No. 2953313

#### www.cambridge-audio.com

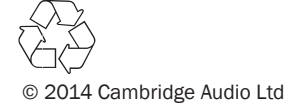